# Info skills

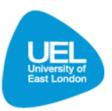

## Accessing databases off-campus (using Athens)

### Introduction

Athens is a password which allows you off-campus access to databases. With your Athens password, you can access most of the databases available to you as a UEL student.

Please note, there are some databases which do not allow off-campus access and some databases that will require an Athens password even when accessing them on-campus.

#### Locating your Athens password

If you are a fully enrolled student an Athens account is automatically generated and details sent to your **UEL email address**. If you cannot locate this email please visit the library help desk or contact the library via the Ask-A-Librarian service.

#### Using Athens to access a Database

As every database is different, the login page will appear slightly differently depending on the database you are accessing. When accessing a database off-campus, ensure you select the Athens authenticated log in when given a choice.

• Navigate to the Library and Learning Services Homepage (<u>www.uel.ac.uk/lls</u>) and select the 'Databases & journals' link.

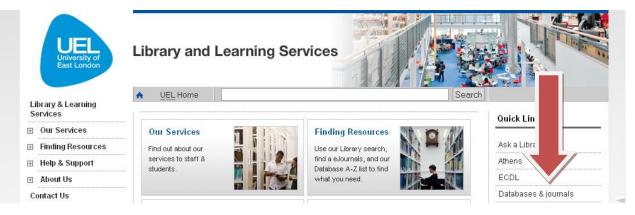

From the Databases A-Z list that displays, navigate to the database you are interested in accessing.
 HeinOnline

#### Access: On-Campus | Off-Campus (Athens)

The Hein Online Legal Journal Collection provides online, full-text access to a rapidly growing collection of law reviews and journals, focusing on pre-1980 legal periodical scholarship.

• Select the 'Off-Campus' link for the required database to be forwarded to the log in page.

• Enter your Athens username and password to access the database.

**<u>Hein</u>**Online

• Once logged via Athens you can access the database and search for journals as normal.

#### **Athens Authentication Point**

Please enter your Athens username and password in the boxes below.

| Username: uel11u         | )1234567          |
|--------------------------|-------------------|
| Password:                | •                 |
|                          | Login »           |
| <u>Alternative login</u> | <u>Login help</u> |

| What is Section 508 | Contact Us | Blog | Help | Feedback | Log Out | 1 |
|---------------------|------------|------|------|----------|---------|---|

| oscribed Libraries                                                                             | Catalog Search Help                                                                                                    |
|------------------------------------------------------------------------------------------------|----------------------------------------------------------------------------------------------------|
| Search All Subscribed Collections                                                              | All Fields                                                                                                    |
| <ul> <li>Law Journal Library @</li> <li>English Reports, Full Reprint (1220-1867) @</li> </ul> | Catalog Search - Now Available!                                                                                                    |
|                                                                                                | Search HeinOnline by MARC21 Catalog Records!<br>Catalog Search is now available in HeinOnline! Cassidy Cataloguing,<br>HeinOnline's Official Cataloger, has provided the MARC21 Catalog<br>Records, allowing you to now browse and search by catalog records in<br>HeinOnline. |
|                                                                                                | Catalog Search replaces <i>Title Lookup</i> and gives a variety of options to search from, including Publication Title, Author, ISSN/ISBN/LCCN, Subject, and Publisher.                                                                                                    |
|                                                                                                | Learn More                                                                                                    |